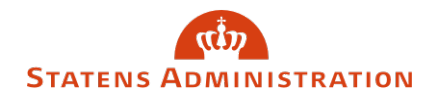

# Fejl og advis i SLS

Sidst opdateret: 01/02 2024

I denne brugervejledning får du en beskrivelse af fejl og advis i SLS. Du kan skelne mellem fejl og advis, der dannes i forbindelse med online indrapportering i SLS, og de der dannes efter en batch kørsel (fx en lønkørsel, en aflevering af nemkonto-filer, eller en ad hoc kørsel).

#### **Indhold**

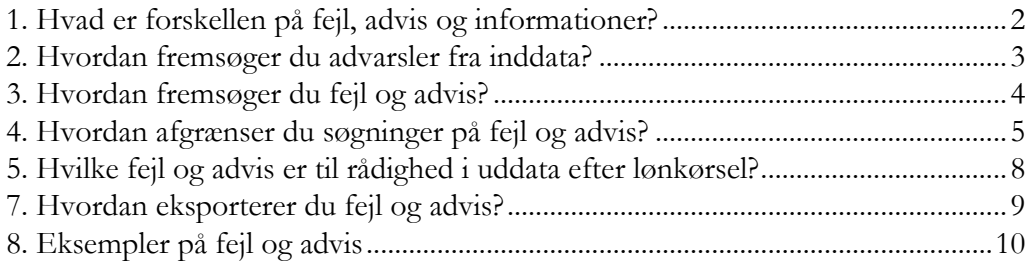

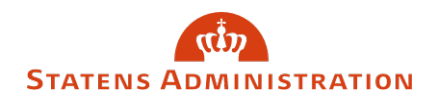

### <span id="page-1-0"></span>1. Hvad er forskellen på fejl, advis og informationer?

#### **Fejl**

Ved en 'fejl' kan du ikke komme videre, før der er handlet på fejlen. Hvis du fx prøver at oprette en allerede eksisterende løndel, får du straks en "Fejl" i SLS. Her kræves at du ændrer på din indrapportering eller eventuelt vælger at lade være at "gemme" ændringen. Fejl ser ud som denne:

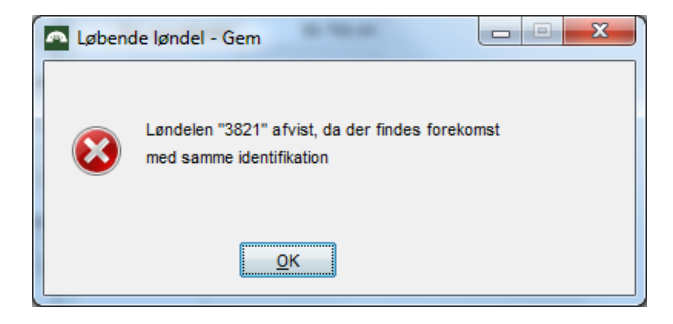

#### **Advis**

Som hovedreglen skal du skal være opmærksom på konsekvensen af din fejl. Hvis det har en uhensigtsmæssig konsekvens, skal du naturligvis foretage en rettelse eller ændring.

Fx kan en "Overenskomst-ændring" tilbage i tiden overskrive en anden overenskomst-forekomst. Dette medfører en (følge) ajourføring af forekomsten, og du vil få et "Advis".

Advis ser ud som denne:

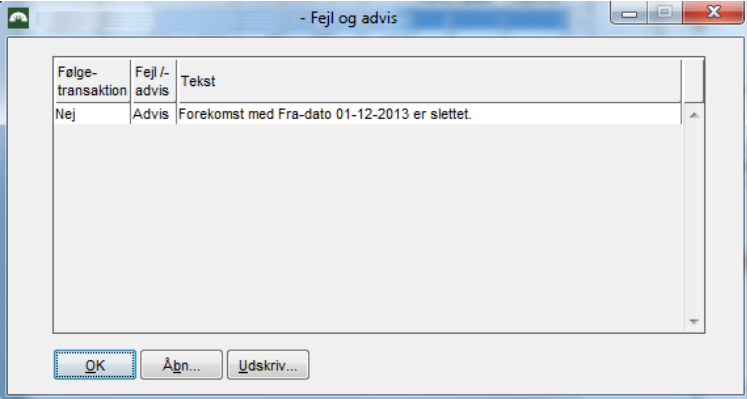

Fejl og advis i SLS

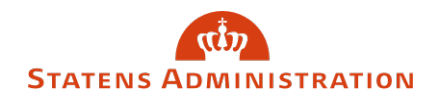

#### **Informationer:**

En information om en given handling hvor der ikke kræves, at du reagerer. Her ser du et eksempel:

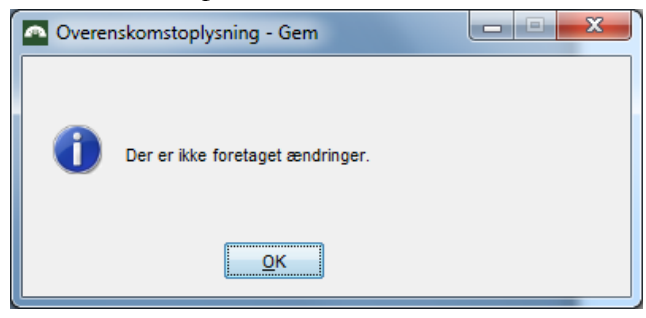

### <span id="page-2-0"></span>2. Hvordan fremsøger du advarsler fra inddata?

Du kan fremsøge online advis under knappen "Inddata" under "Løn og Pension" og derefter knappen "Advarsler". Advarsler fremsøges pr. transaktion i en given lønkørsel jf. eksempel nedenfor.

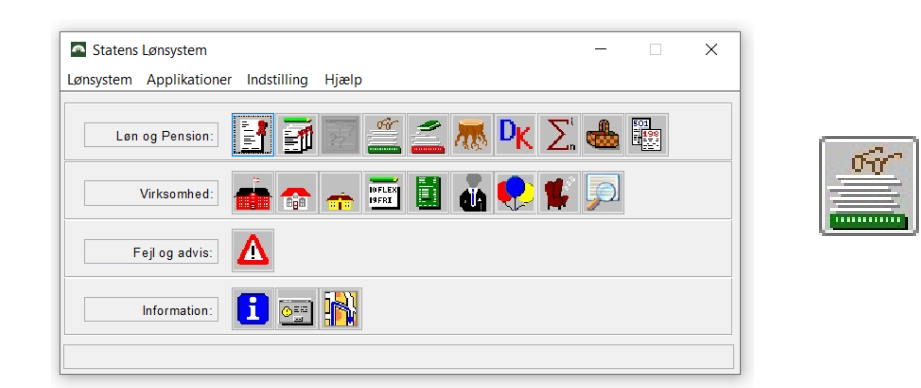

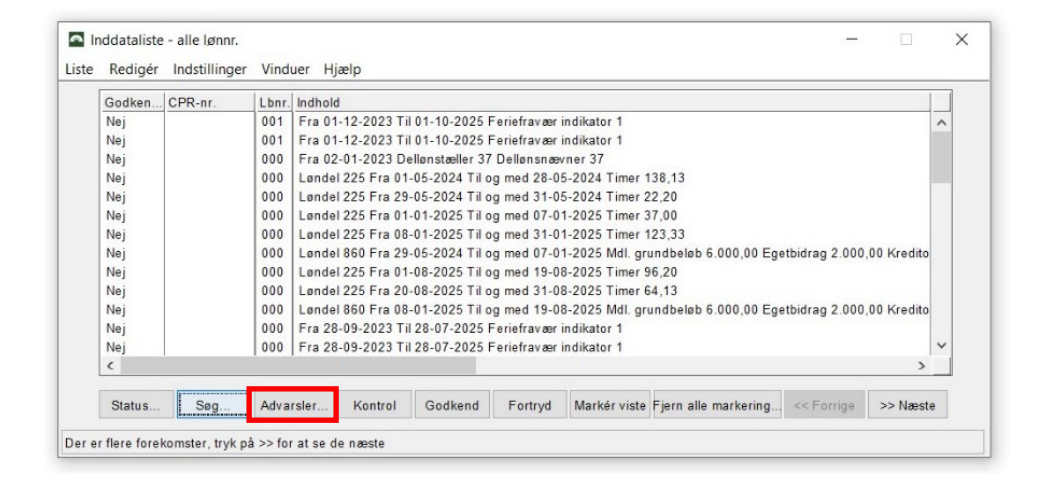

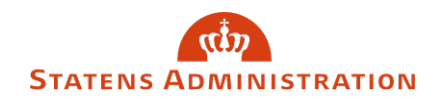

# <span id="page-3-0"></span>3. Hvordan fremsøger du fejl og advis?

Du finder fejl og advis under advarselstrekanten:

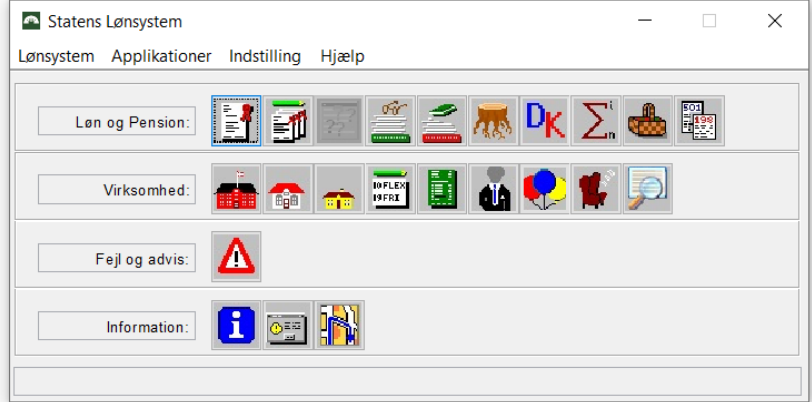

I aktuel løngeneration kan du fx søge på 'eSkattekort' eller 'Nemkonto' i feltet "Systemafsnit"

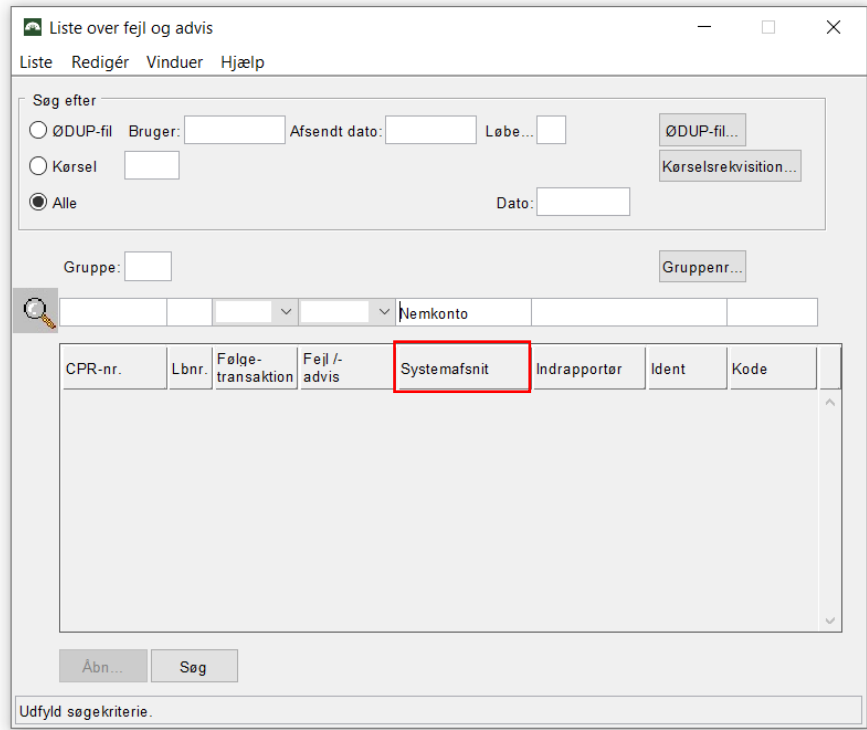

Fejl og advis i SLS

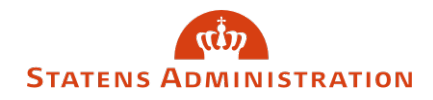

Du har mulighed for at søge i en specifik løngeneration under "kørselsrekvisition". I eksemplet er der søgt på Løngeneration 2.

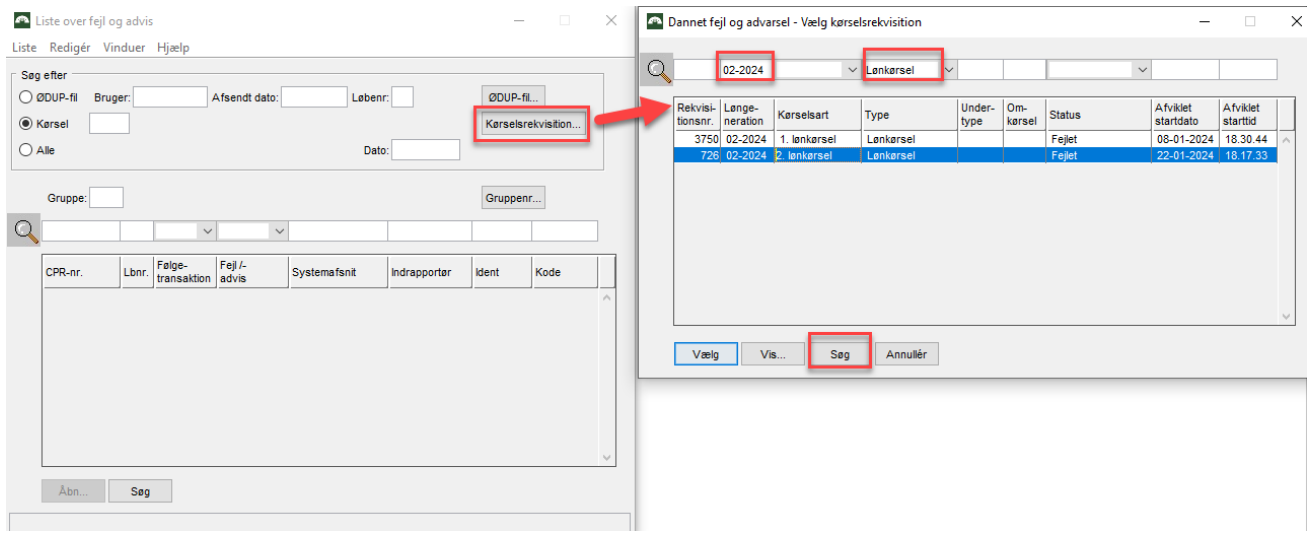

### <span id="page-4-0"></span>4. Hvordan afgrænser du søgninger på fejl og advis?

Hvis du vil begrænse din søgning, kan du søge på de advis, der er fremkommet direkte fra din egen indberetning eller de advis, der er fremkommet fra de følgetransaktioner, som systemet danner.

Følgetransaktion betyder, at systemet har dannet en transaktion - fx oprettet en ATP-løndel på baggrund af din oprettelse af en medarbejder.

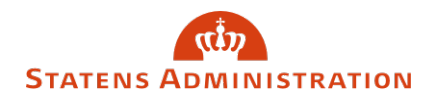

### **Søgning på følgetransaktion:**

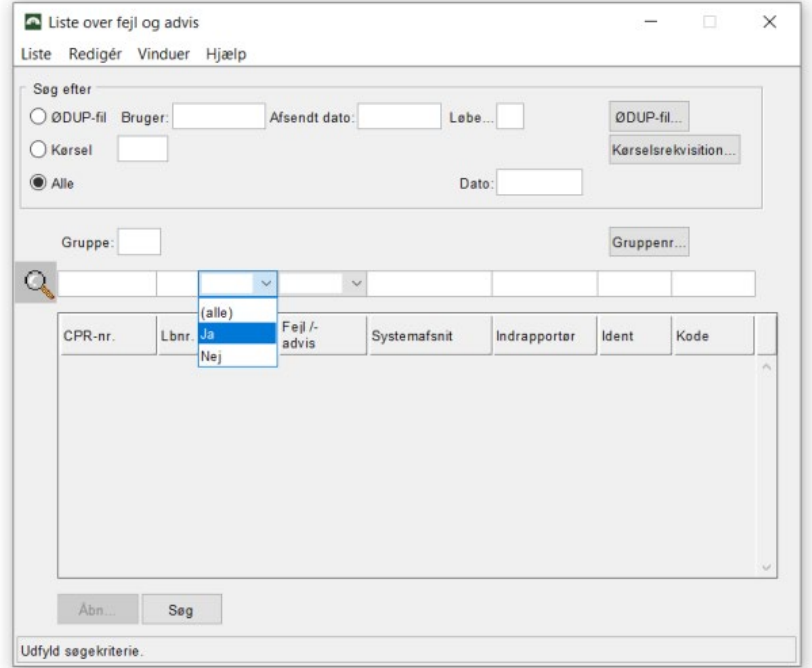

- Alle betyder at du fremsøger alle transaktioner
- Ja, betyder at du kun fremsøger følgetransaktionerne
- Nej, betyder at du kun fremsøger dine egne transaktioner

### **Afgrænsning af 'Advis' eller 'Fejl'**

Du kan også begrænse din søgning til kun at fremsøge advarsler eller kun fremsøge fejl.

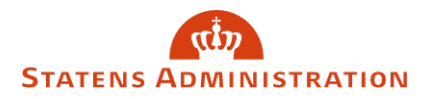

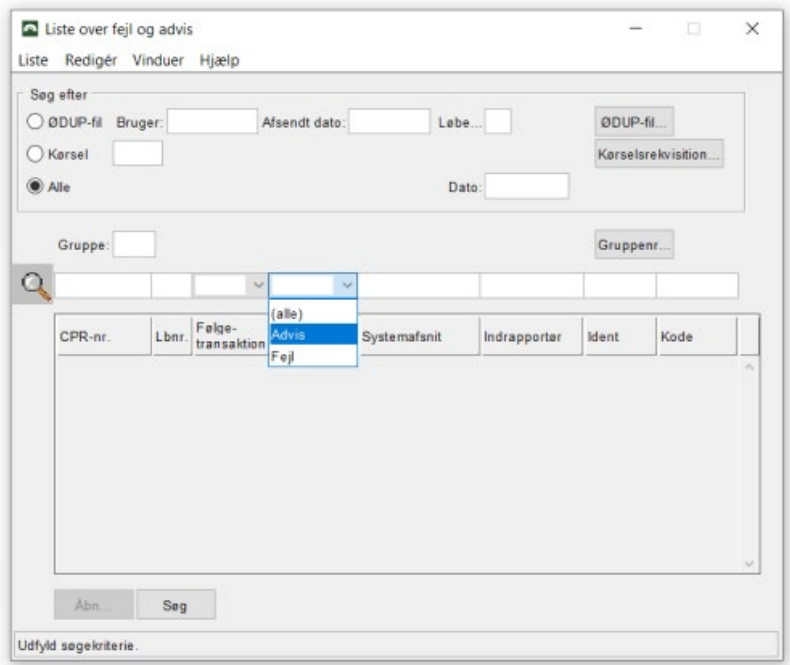

#### **Fejlkoder**

De enkelte fejl og advis har hver deres kode, som også kan bruges som søgekriterium.

Bogstaverne indikerer hvilket systemafsnit advarslen vedrører:

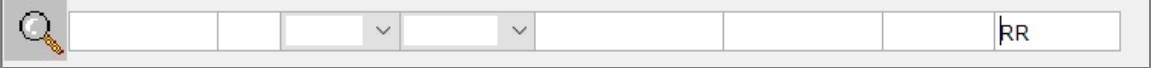

- **FB** = **F**ast program i forbindelse med **B**eregning af lønnen
- **FT** = **F**ast program i forbindelse med **T**VG-transaktioner (tværgående indrapportering og kontrol)
- **FU** = **F**ast program **U**ddata. For FU-fejl og advarsler gælder, at de dannes efter en lønkørsel - og derfor skal fremsøges i aktuel lønkørsel. De kan først fremsøges 3-4 hverdage efter den pågældende lønkørsel. FU0025 og FU0026 kommer fra NemKonto.
- $\bullet$  **OT** = **O**nline **T**est
- **RB** = **R**egelsprogsstyret **B**eregning (den del af beregningen der ikke er programmeret i det faste program i SLS).
- **RK** = **R**egister**K**ontrollen (den del af lønkørslen hvor lønmodtagerregistret gennemløbes for relevante kontroller).

Fejl og advis i SLS

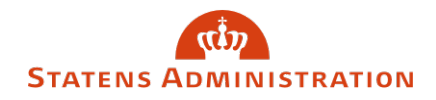

• **RR** = **R**egistertil**R**et. I modsætning til Registerkontrollen, som er resultatet af sidste lønkørsel, indeholder registertilretningen de medførte transaktioner i den indeværende lønkørsel. Registertilret skal fremsøges i aktuel løngeneration og Regved i relevant løngeneration. Begge er en del af RR.

### <span id="page-7-0"></span>5. Hvilke fejl og advis er til rådighed i uddata efter lønkørsel?

Efter hver lønkørsel har du mulighed for at få fejl og advis fra SLS, NemKonto og SKAT via Uddata 721.

Uddata 721 indeholder fejl og advis, som institutionen enten skal sagsbehandle eller være orienteret om. Uddata721 indeholder ikke fejl og advis, der er modtaget fra NemKonto eller SKAT.

Uddata 721 leveres som PDF-fil og kan bestilles via denne blanket på Statens Administrations hjemmeside. [Blanket - Bestilling af uddata til lønkontrol](https://statens-adm.dk/media/10890/blanket-til-loenkontrol_uddatabestilling.docx) 

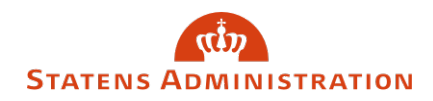

### <span id="page-8-0"></span>7. Hvordan eksporterer du fejl og advis?

Du kan eksportere din søgning fra 'Liste' i menulinjen. Der er to valgmuligheder, CSV eller PDF.

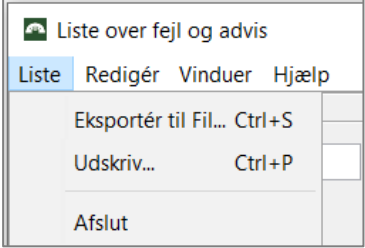

Eksportér til fil = CSV (regneark) Udskriv = PDF

Du skal nu vælge hvor filen gemmes. I eksemplet er filen gemt lokalt på C:drev.

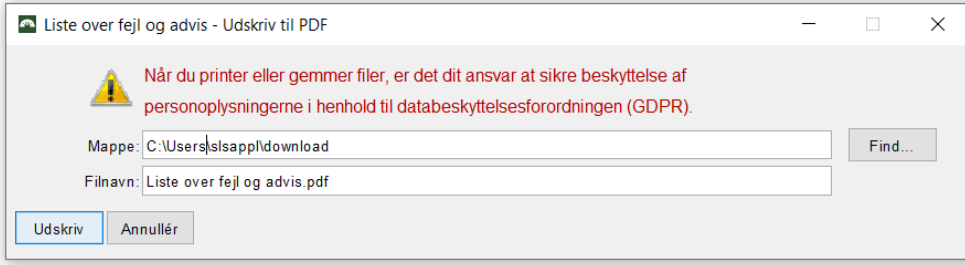

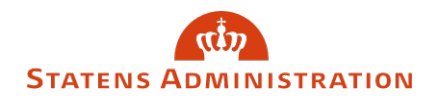

# <span id="page-9-0"></span>8. Eksempler på fejl og advis

I dette afsnit kan du finde eksempler på advis, samt beskrivelse - som du kan anvende når du skal kontrollere og sagsbehandle advis efter en lønkørsel.

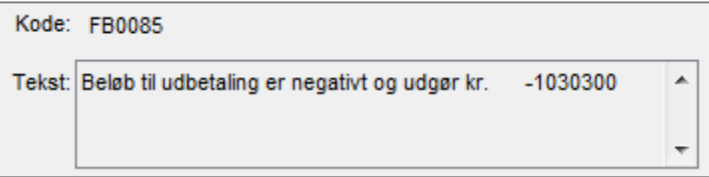

Lønmodtager får ikke udbetalt løn.

Du bør kontrollere, at lønberegningen er korrekt.

Kode: FT0004 Tekst: Beregningsstartdatoen er sat til 20091001, da der maksimalt kan beregnes 5 år tilbage i tiden.  $\overline{\phantom{a}}$ 

Beregning har ikke kunnet foretages tilbage til den startdato, der er indrapporteret. Du skal selv beregne for den manglende periode og indrapportere på anden vis.

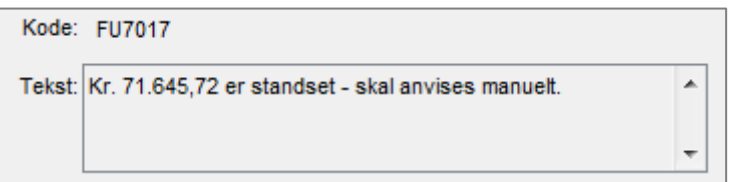

Lønnen overstiger sikkerhedsmaksimum på 70.000,00 og standses derfor.

Du skal kontrollere om den høje udbetaling er korrekt og evt. sørge for udbetaling til medarbejderen.

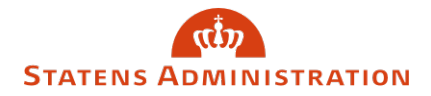

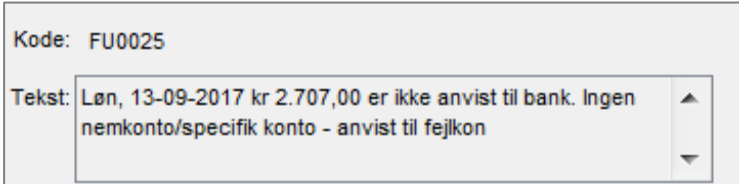

Personen har ikke nogen NemKonto, og beløbet returneres til institutionens KUB konto i Danske Bank.

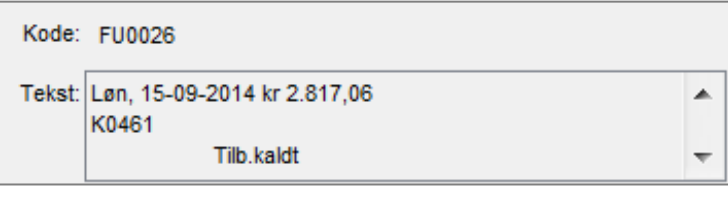

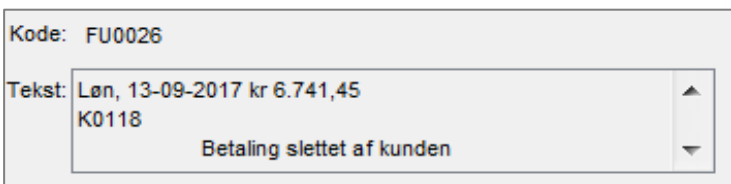

Advis'et er dannet, fordi I har standset lønmodtagerens nettoløn.

Manuel standsning af beløb, giver en difference på konto 97.81, da U980 ikke vil stemme med beløb, som er hævet i banken.

OBS! FU0025 og FU0026 er advis, der er dannet på baggrund af retursvar fra NemKonto og skal fremsøges i Aktuel løngeneration efter en lønkørsel.

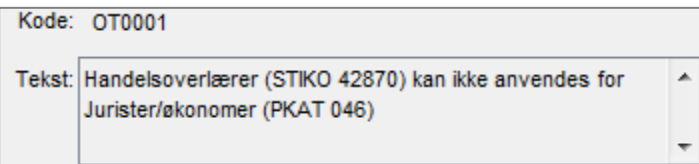

Du har anvendt en forkert stillingskode (STIKO). Stillingskoder over 40000 er forbeholdt tjenestemænd og tjenestemandslignende ansættelser (klassificerede stillingskoder = KLASS.STIKO) og kan derfor ikke anvendes til en overenskomstansat. Du skal indberette en anden stillingskode.

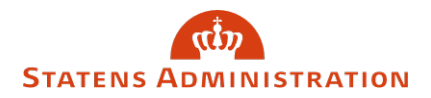

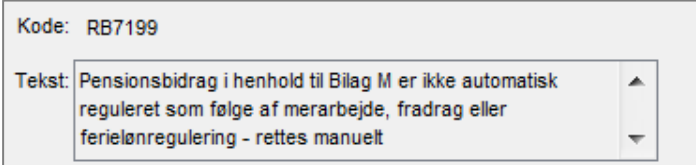

Pensionsbidrag af tillæg er ikke reguleret automatisk, fordi regulering evt. skal beregnes med to forskellige pensionsprocenter i samme måned. Du kan finde en nærmere beskrivelse samt et regneark til hjælp til manuel beregning i vejledningen om [advis RB7199](https://statens-adm.dk/support/loensupport/brugervejledninger/advis-rb7199-manuel-regulering-af-pensionsbidrag-iht-bilag-m/) på Statens Administrations hjemmeside.

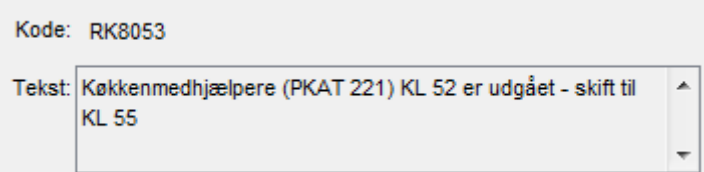

Der er kommet ny en overenskomst/aftale med et nyt lønforløb, der bevirker, at lønmodtageren skal ændres til en anden klasse, da der ellers kan blive udbetalt forkert løn. Du skal sørge for at skifte til den korrekt klasse.